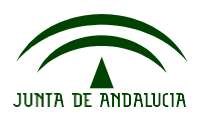

## **Como conseguir las CREDENCIALES DE ACCESO A PASEN para las familias.**

 **Nuevo procedimiento de "autologin (obtener credenciales para PASEN)" para usuarios con perfiles tutor/a legal**, mediante el cual cualquier padre/madre podrá realizar un proceso de "autologin" **para obtener las credenciales de acceso a PASEN**.

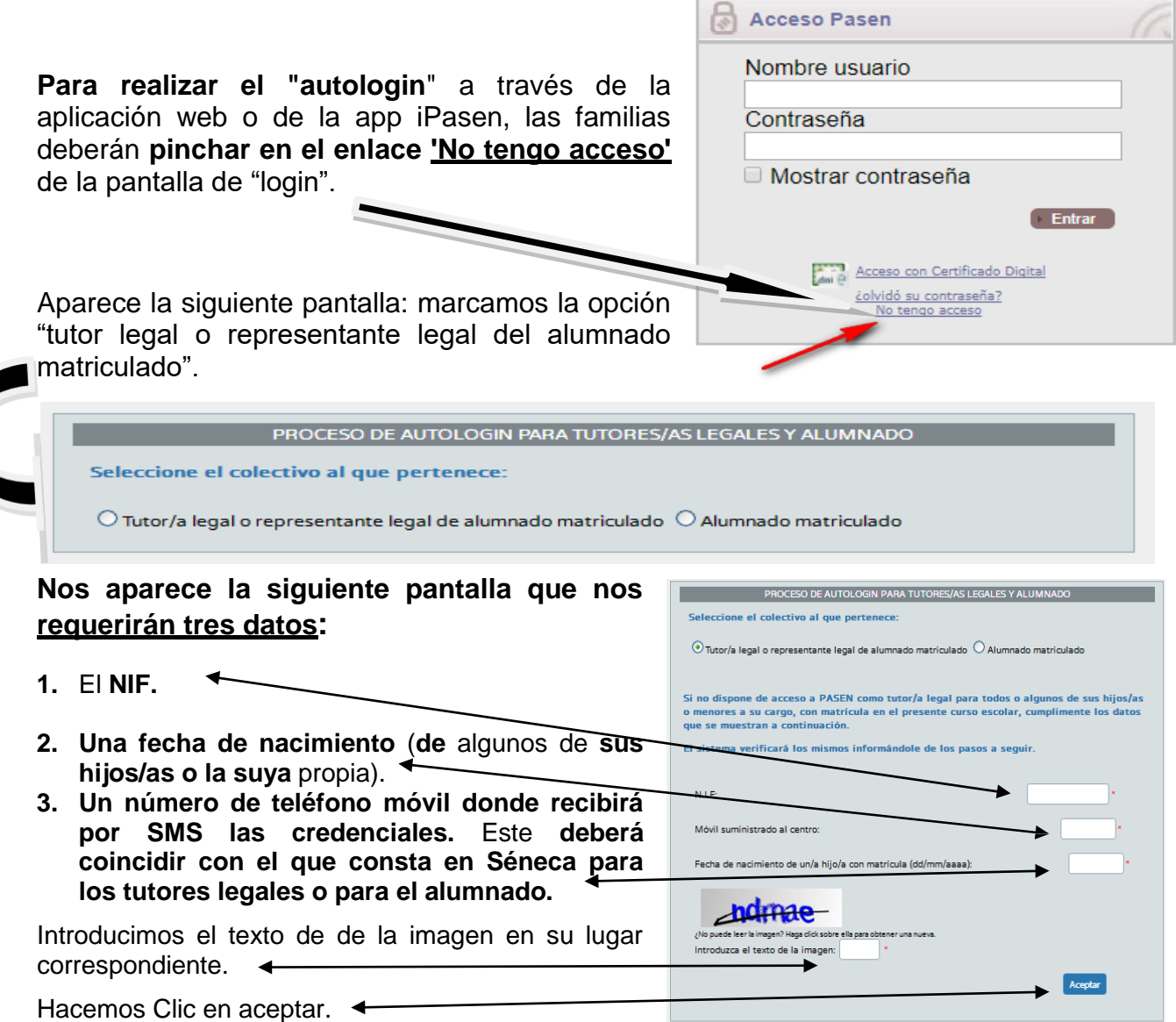

## **OBTENEMOS NUESTRO USUARIO Y CREDENCIA PARA ACCESO A PASEN EN NUESTRO MOVIL.**

## **La contraseña la podemos cambiar entrando en "mis datos" dentro de la aplicación.**

El usuario que se asigna sigue la siguiente pauta:

Primera inicial del nombre + tres primeras letras primer apellido + tres primeras letras del segundo apellido + 3 últimas cifras del DNI.

## **Ejemplo:**

- **Nombre:** Antonio Pérez Martínez **DNI** :25 734987N.  $\bullet$
- **USUARIO DE PASEN**; apermar987.
- **CONTRASEÑA (PASSWORD):** la que hemos recibido en el móvil y que ha sido proporcionada en el proceso de autologín.